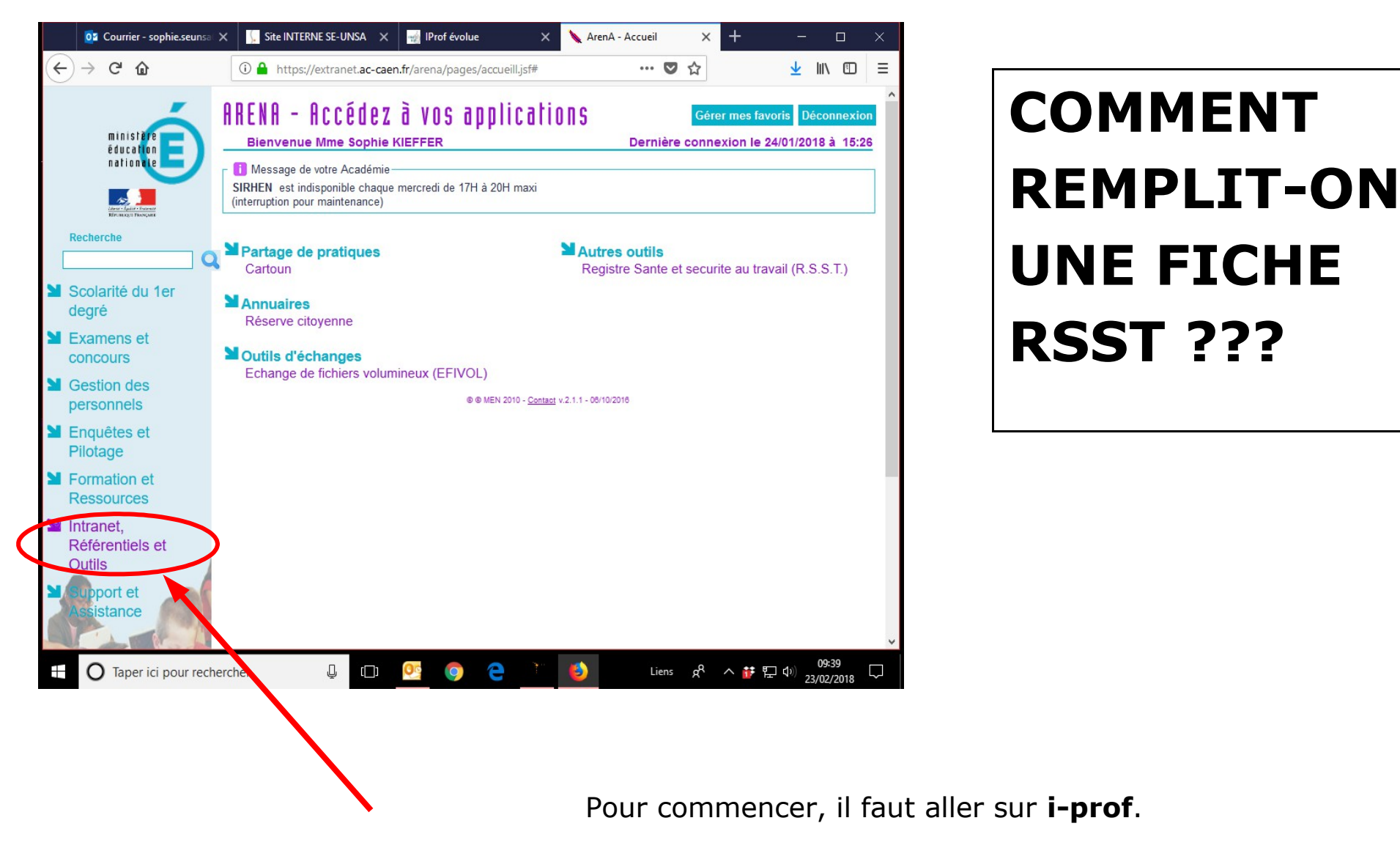

Ensuite on clique sur **« intranet, référentiels et outils »**, dans le menu de droite.

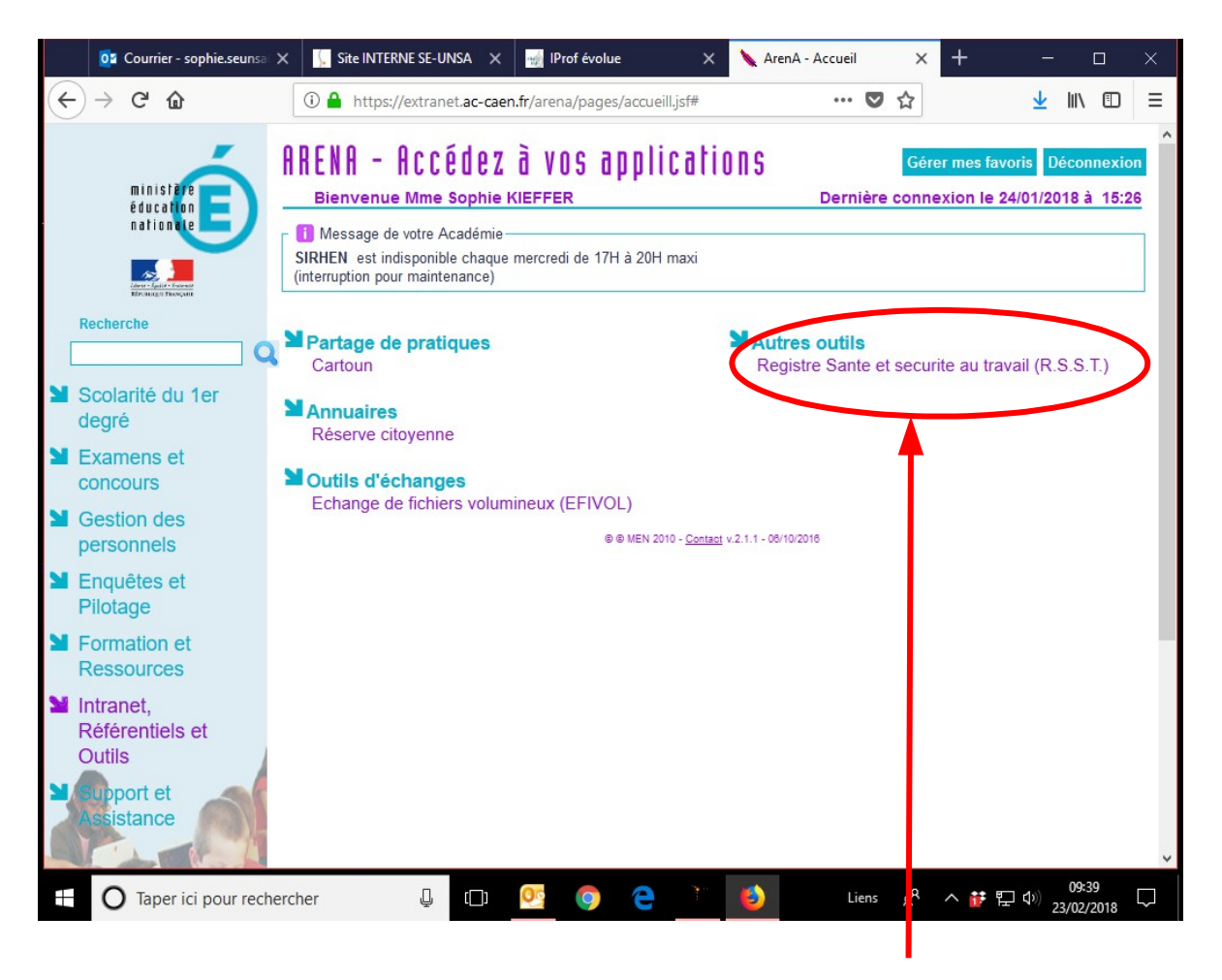

Là, on clique sur « Registre Santé et sécurité au travail », la fameuse RSST...

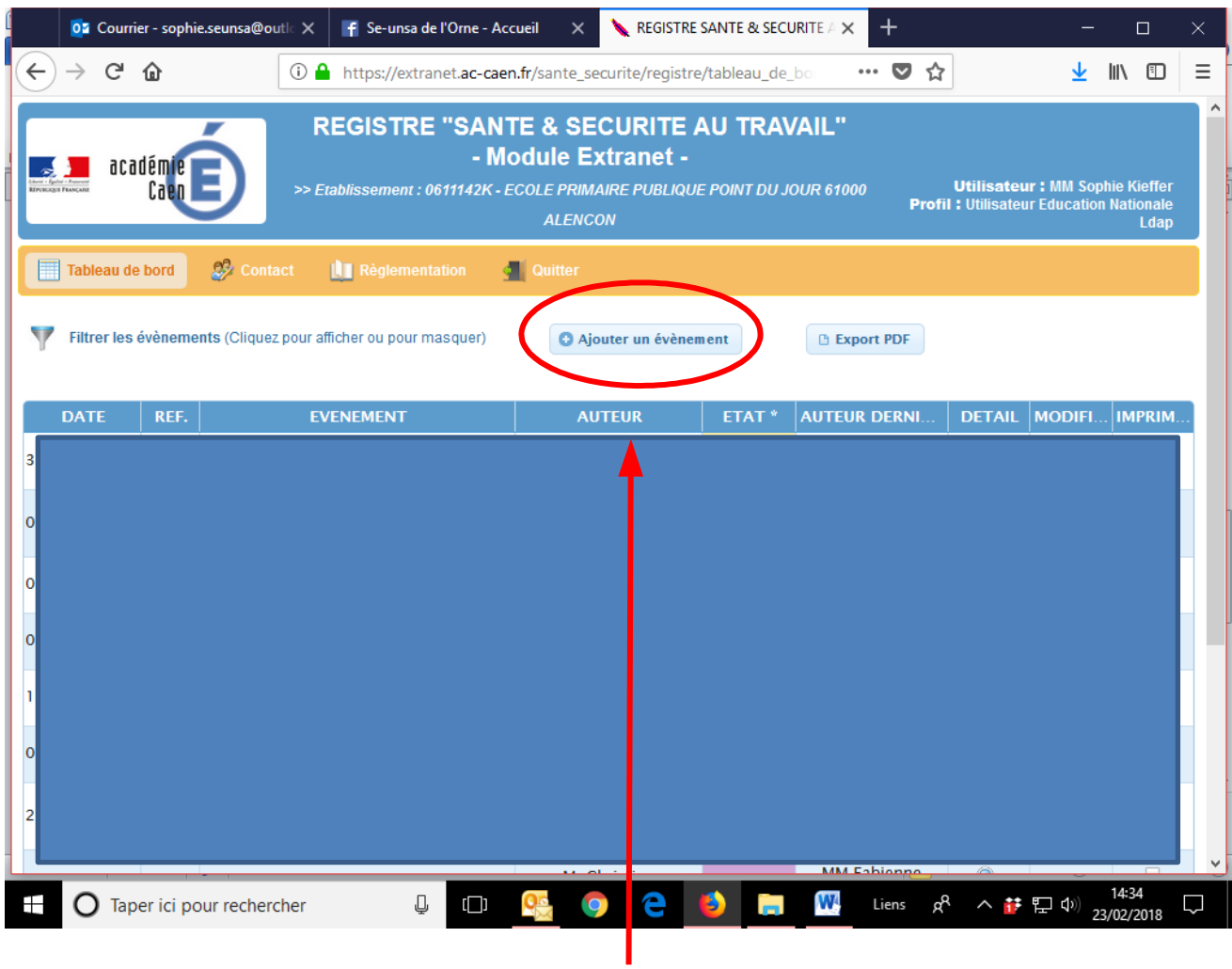

On clique ensuite sur « + Ajouter un évènement »

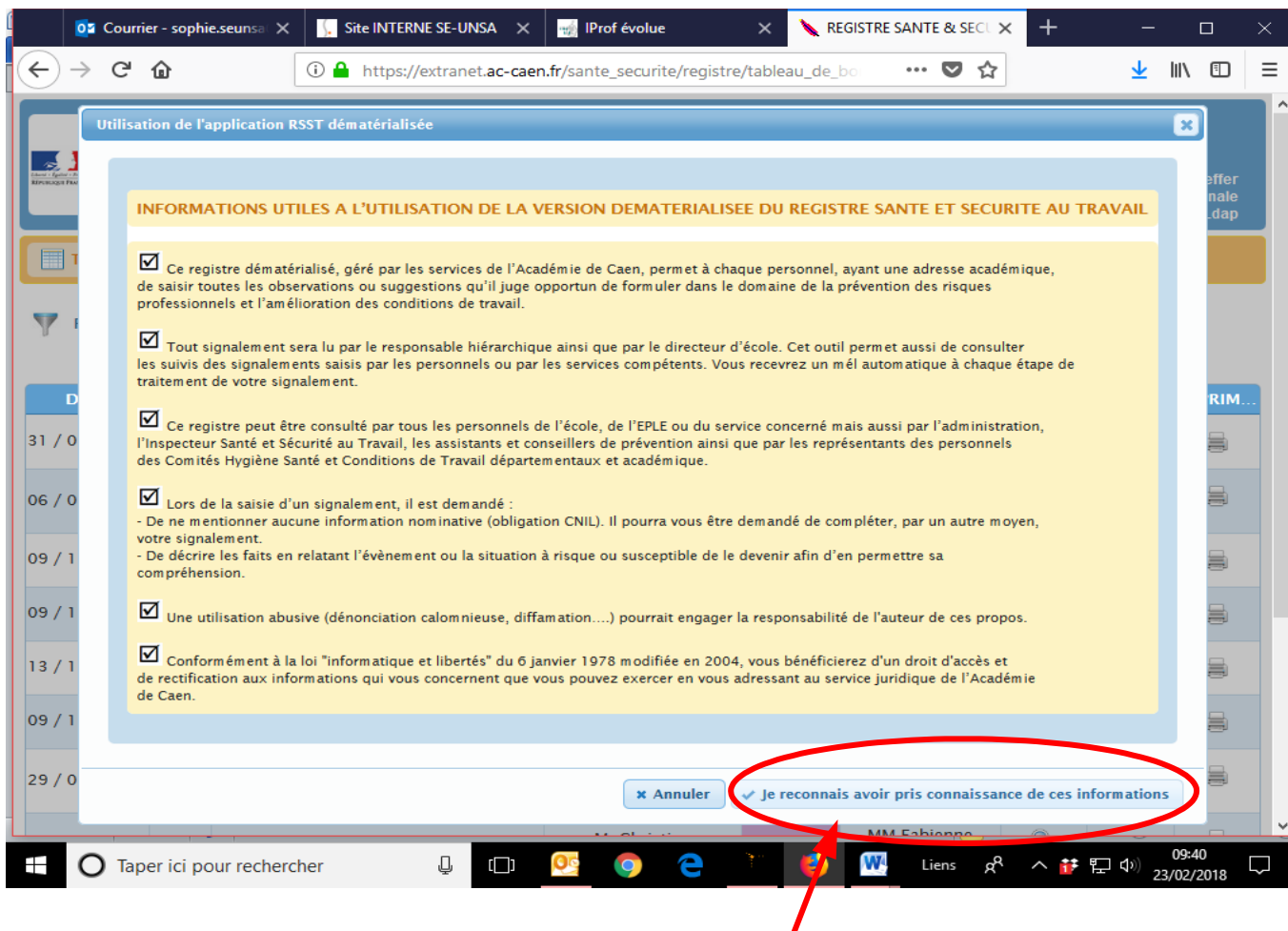

On accepte les informations utiles, juste là

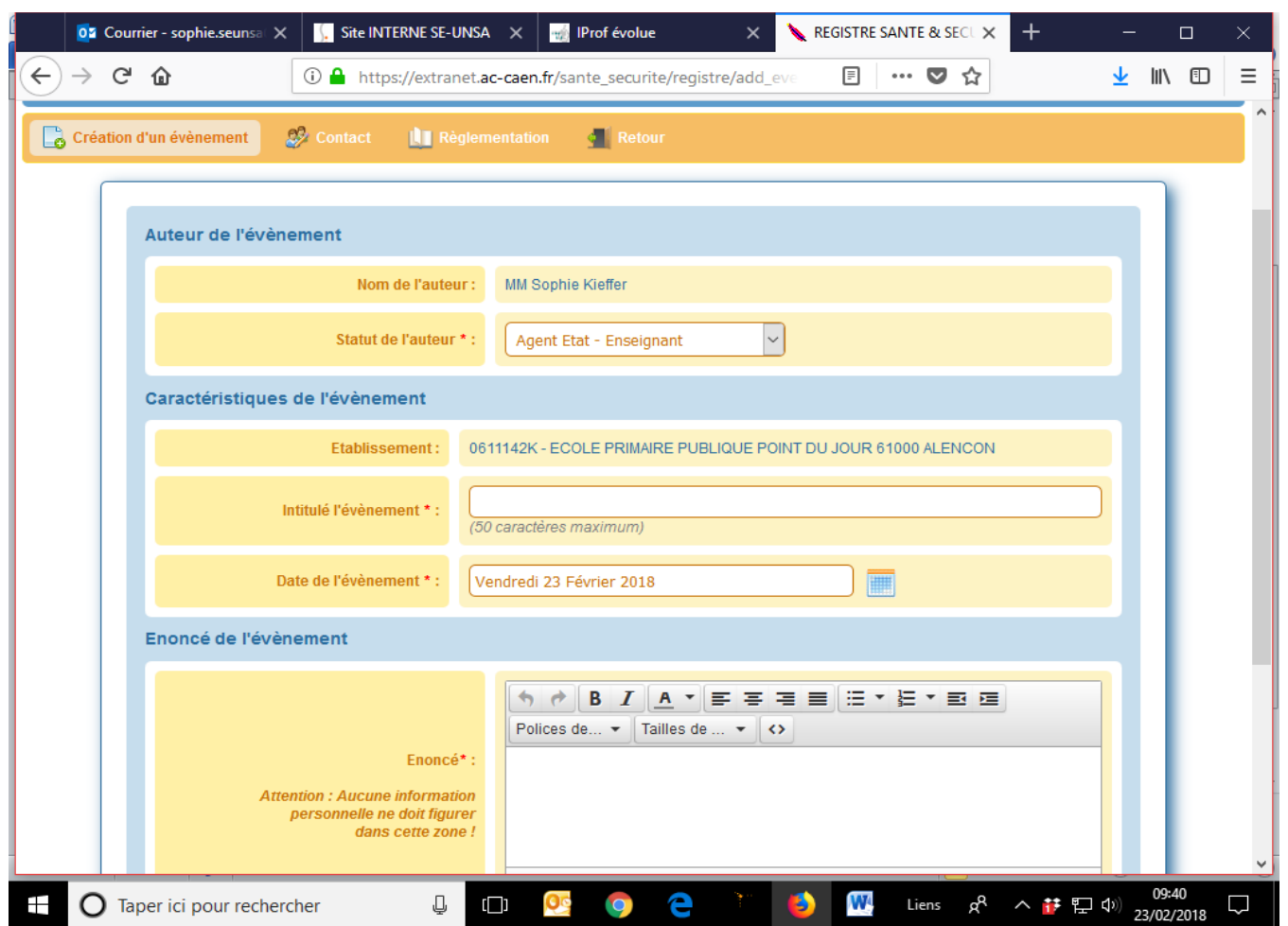

Enfin, on raconte ce qui s'est passé, mais attention pas de nom, et on relate les faits réels, sans jugement ni interprétation… et on n'oublie pas d'appeler son syndicat préféré ne serait-ce que pour parler et ne pas rester seul face à un problème !